#### Úvod do zpracování prostorových dat Semestrální práce

Michal Karásek České vysoké učení technické v Praze Fakulta stavební

# OBSAH

- Úvod
- Programy
- Tématické vrstvy
- Dotazy
- Závěr

# Úvod

• Zadání

- LPIS (land parcel identification system)
	- GIS spravovaný ministerstvem zemědělstvím

- WFS (web feature servise)
	- Služba pro získání dat ze serveru

# Programy

- LPIS.py
	- program na stahování a ukládání dat do gml souboru pomocí služby wfs
	- OWSLib, argparse, xml.etree.ElementTree

```
[--Tiles TILES [TILES ...]]
             layerName tileSize
Script for downloading wfs layers from LPIS
positional arguments:
 layerName
                     Name of layer to download data from
 tileSize
                     Length of tile size [m]
optional arguments:
 -h, -helpshow this help message and exit
 --Bbox BBOX [BBOX ...]
                     Bounding area coordinates. (default: (-904580,
                     -1229235, -430007, -934219)Type to get layers (default: False)
 --layers
 ..Tiles TILES [TILES ...]
                     Enter numbers of tiles from Tile.py. Tile size must be
                     set on same size. (default: None)
```
## Programy

- Tiles.py
	- program na tvorbu dlaždic ve formátu gml

```
usage: tiles.py [-h] [--size SIZE]
Script for creating tiles
optional arguments:
  -h, --help show this help message and exit
  --size SIZE Length of tile side [m] (default: 4000)
```
#### Programy

· Výstup

- \$python3 DPB\_EROZE\_WFS-Tiles 3089 3163 3088 3162

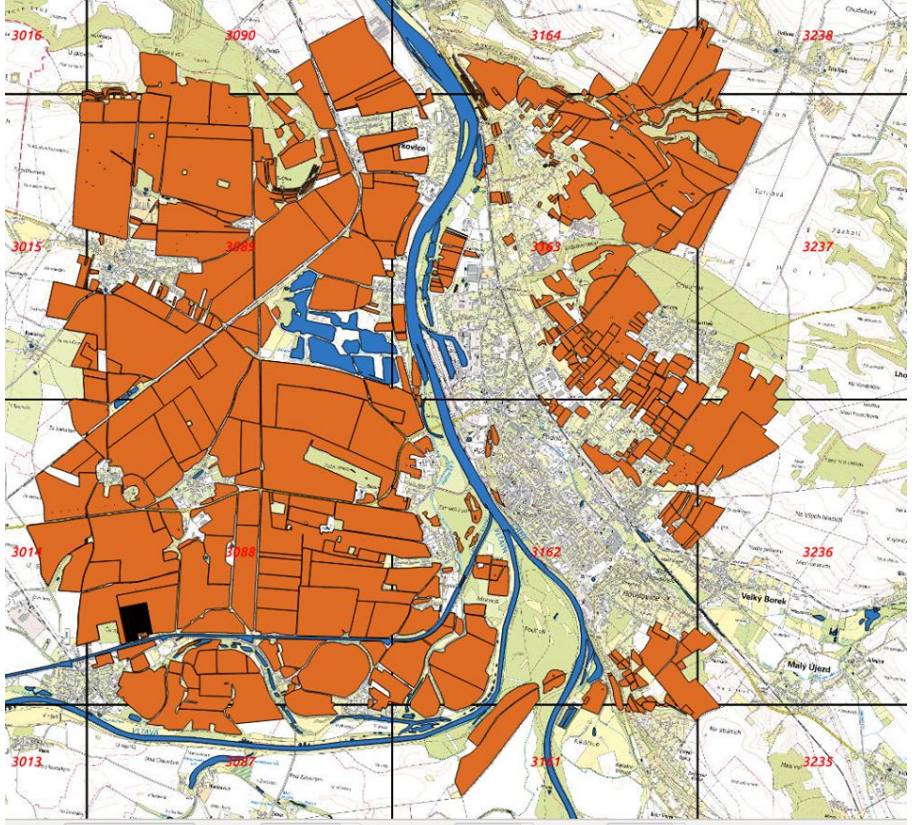

# Tématické vrstvy

- Vytvořené vrstvy
	- erozniohrozenost
	- vynosovehladiny
	- Zranitelnaoblastdusitany
- Nahrání vrstvev
	- ogr2ogr -f "PostgreSQL" PG:"host="" port= "" dbname= "" user="" password= " nazev\_souboru.gml -a\_srs 'EPSG:5514' -nln nazev tabulky;

# Tématické vrstvy

- Odstranění duplicitních prvků
	- Delete from name where id in (select id from (select id, row\_number() over (partition by gml\_id order by id) as rnum from name)t where t.rnum  $> 1$ )
- Primární klíč
- Prostorový index
- Validita dat

## Dotazy

1. Seřaďte okresy ČR sestupně podle velikosti zemědělské půdy. Výsledek zaokrouhlete na celé hektary. Uvažujte plochy, které celou svoji plochou náleží příslušnému okresu

select o.nazev as okres, floor(sum(st\_area(c.geom))\*1e-4) as suma from ruian.okresy as o join uzpd17 e.erozniohrozenost as c on st\_contains(o.generalizovanehranice,c.geom) group by o.nazev order by suma desc;

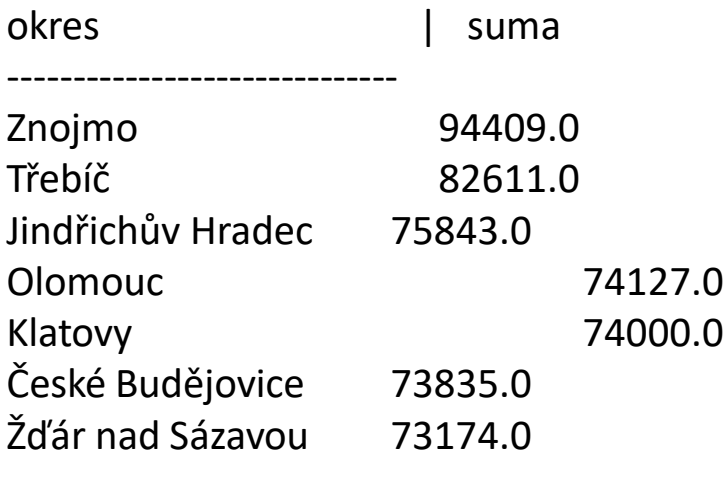

[70 rows]

…

#### Dotazy

3. Pro každý kraj vyberte největšího vlastníka pozemků. Vypište název kraje, id uživatele,počet pozemků a rozlohu vlastněných pozemků zaokrouhlenou na celé hektary.

create temporary table kraj\_uzivatele as select k.nazev as kraj, id\_uzivatel, count(e.id\_uzivatel) as pozemky, floor(sum(st\_area(e.geom))\*1e-4) as suma from erozniohrozenost as e join ruian.kraje as k on st\_contains(k.generalizovanehranice, e.geom) group by k.nazev, id\_uzivatel;

select k.kraj, k.id uzivatel, k.pozemky as pozemky sum, k.suma as rozloha from (

select kraj, max(pozemky) as maxp from kraj uzivatele group by kraj

```
) as x
```
inner join kraj\_uzivatele as k on k.kraj= x.kraj and k.pozemky=x.maxp;

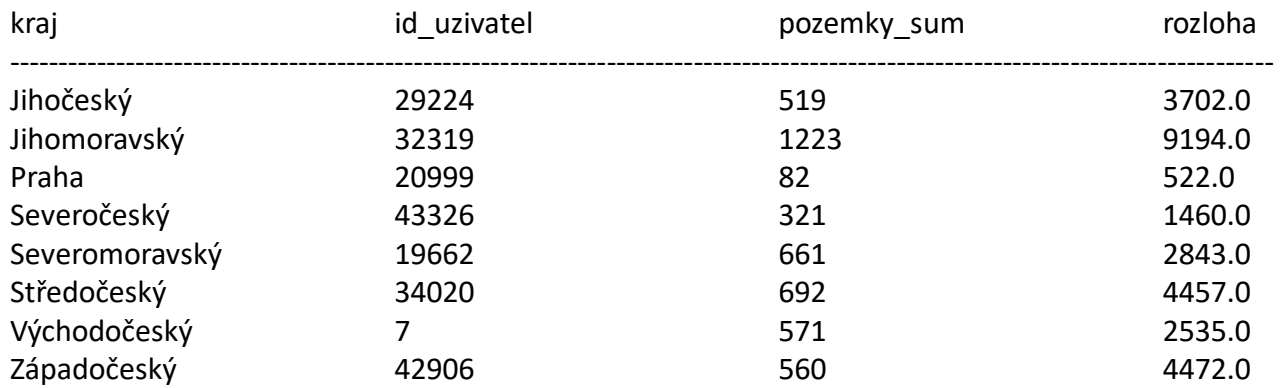

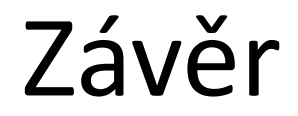

#### Děkuji za pozornost